## **Maak een QR-code met Edge of Chrome**

Wist je dat in chrome adresbalk een knop zit om QR-code te genereren? In Edge: <sup>6</sup> https://snvl.be In Chrome: 口

In de Adresbalk:  $\rightarrow$  rechterzijde  $\rightarrow$  naast blauwe ster voor favoriet is een knop om QR code aan te maken. Je moet eventueel even links van de favorieten knop klikken om deze knop tevoorschijn te halen.

Je krijgt dan de vraag om de QR code te downloaden ( in je map downloads). Die kan je dan in een document, mail of website invoegen.

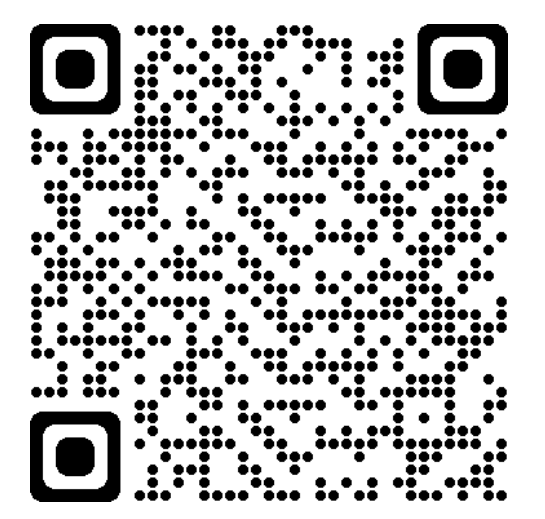

Bron: Internet

In Edge: In Chrome:

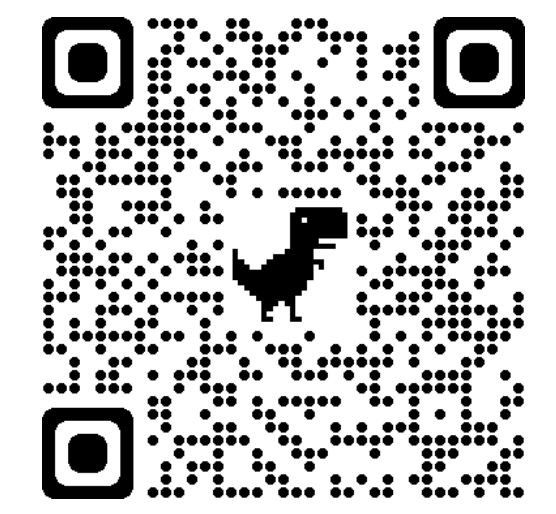